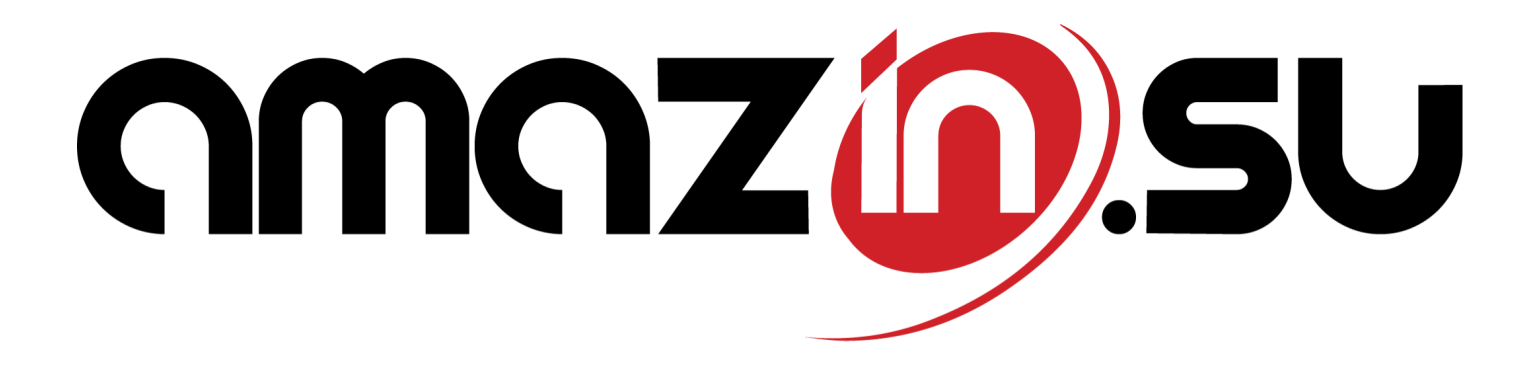

# РУКОВОДСТВО ПОЛЬЗОВАТЕЛЯ

# GPS ошейник для маленьких собак и кошек 365

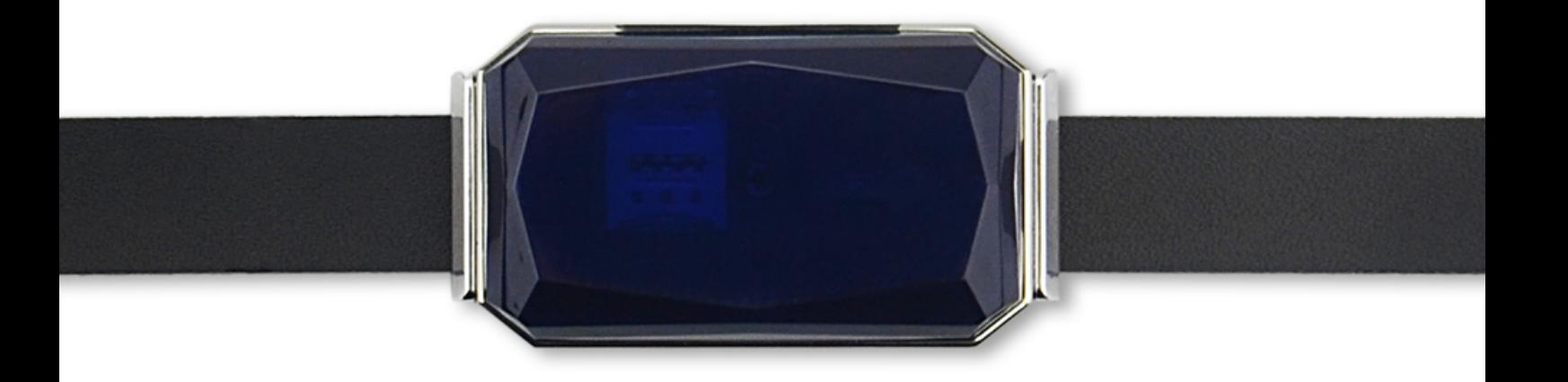

# СОДЕРЖАНИЕ

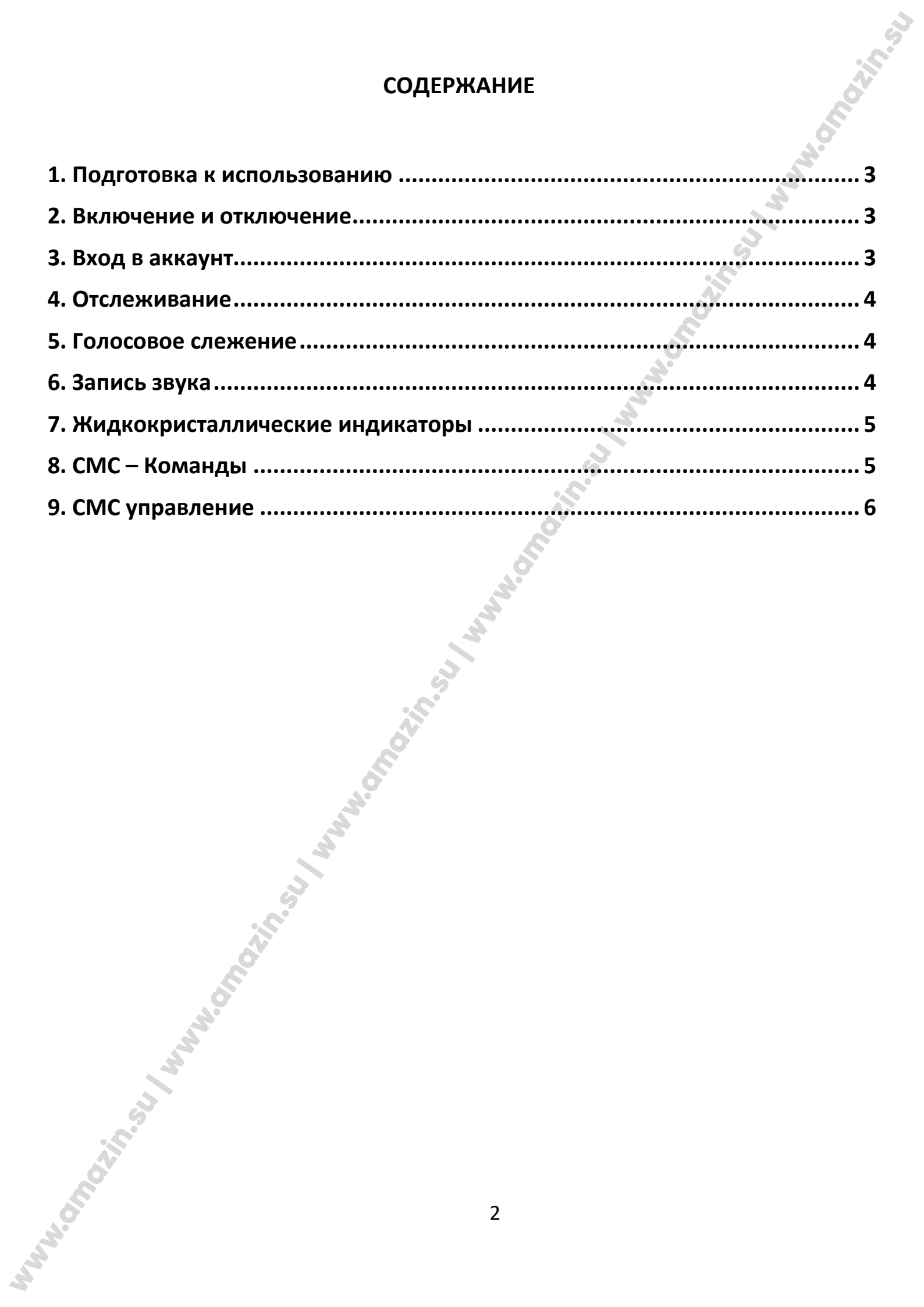

# **1. Подготовка к использованию**

- <span id="page-2-0"></span>1) Подготовьте нано сим-карту с поддержкой сети 2G GSM. Если симкарта новая, требуется 24 часа для её полной активации. Отключите Пин-код карты.
- 2) Отсканируйте QR-код, чтобы скачать приложение, либо найдите его в поиске.

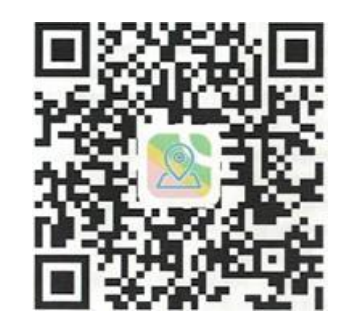

## **2. Включение и отключение**

- <span id="page-2-1"></span>1) Откройте Вставьте нано сим-карту в слот для сим-карты GPS трекера. Закройте крышку.
- 2) Включите трекер. Для этого нажмите и удерживайте нажатой крышку устройства в течение 3 секунд. Когда загорится синий индикатор – трекер включен.
- 3) Чтобы подать сигнал SOS, нажмите и удерживайте нажатой крышку включенного устройства в течение 3 секунд.
- <span id="page-2-2"></span>4) Чтобы отключить трекер, зажмите крышку на 10 секунд.

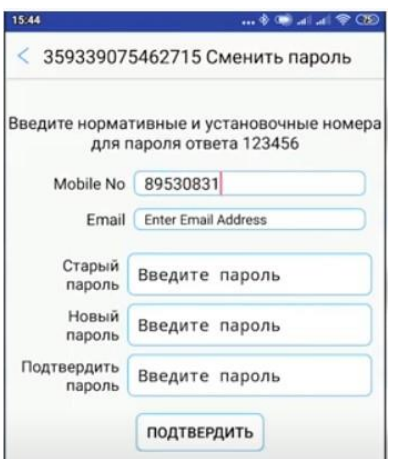

#### **3. Вход в аккаунт**

1) Запустите приложение GPS365.

2) Введите IMEI вашего ошейника и стандартный пароль (123456). IMEI можно получить двумя способами: либо посмотреть под крышкой трекера, либо отправить СМС на номер сим-карты с командой imei# .

3) В настройках введите номер телефона, к которому хотите привязать ошейник, e-mail, старый и новый пароль.omotinsk

#### **4. Отслеживание**

**Maria Company Rd** 

<span id="page-3-0"></span>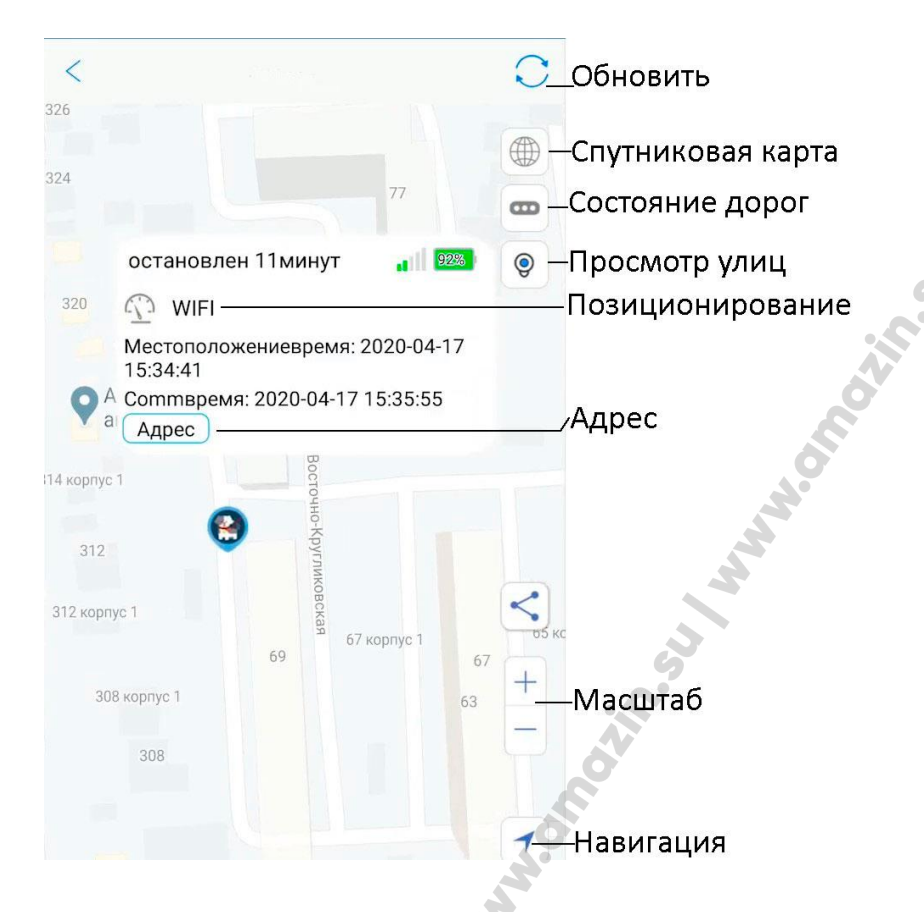

#### **5. Голосовое слежение**

<span id="page-3-1"></span>В Меню приложения выберите настройку «Обратный звонок» и установите выбранный вами номер телефона для звонка. Устройство будет звонить в течение 3 минут. Вы можете поднять трубку или отклонить звонок. Звонок означает, что установка прошла успешно.

Также для установки номера вы можете отправить смс-команду Monitor#номертелефона# на номер сим-карты в ошейнике.

Обратите внимание, что установка номера требуется только один раз. В дальнейшем, вы можете напрямую звонить на номер трекера и он ответит.

#### **6. Запись звука**

<span id="page-3-2"></span>Запись окружающих звуков возможна как в приложение, так и на карту памяти (для тех моделей, которые поддерживают карту памяти).

В настройках приложения выберите пункт «Talkback» или «голосовой чат в приложение», чтобы записи сохранялись в приложении. Перейдите в пункт «Сообщения», чтобы записать и прослушать звук.

В настройках приложения выберите пункт «голосовой чат в TF», чтобы записи сохранялись в карте памяти.

Настройте запись СМС-командами.

111 – однократная 10-минутная запись

222 – автоматическая 10-минутная запись при обнаружении голоса. Для отмены отправки сообщений, отправьте СМС-команду 555.

Чтобы прослушать данные с карты памяти отправьте смс-команду 888 (требуется динамик). Либо вставьте карту памяти в компьютер для чтения данных.

# **7. Жидкокристаллические индикаторы**

- <span id="page-4-0"></span>1) Красный индикатор – батарея. Медленно мигает во время работы трекера. Быстро мигает, когда батарея садится. Горит ровным светом во время зарядки.
- 2) Жёлтый индикатор GSM-связь. Медленно мигает, когда подключен к сети GSM. Быстро мигает, когда трекер пытается подключиться к сети. Горит ровным светом, если нет сим-карты.
- 3) Синий индикатор GPS. Медленно мигает, когда подключен к сети GPS. Быстро мигает, когда трекер ищет сигнал. Горит ровным светом, если нет GPS-сигнала или сим-карта не поддерживает его.

# **8. СМС – Команды**

- <span id="page-4-1"></span>• Запросить IMEI: imei# .
- Восстановить пароль по умолчанию: pwrst .
- Сбросить настройки до заводских: 1122 .
- Установить интервал загрузки: time#minute (минутный диапазон 1-120 минут), md#second (секундный диапазон 10-60 секунд.
- Включение и отключение светодиодов: включить LED#on# и выключить - LED#off# .
- Настройка APN: APN#parameter#account#password#.
- Удалённая перезагрузка: sysrst.
- Уведомления вибрацией: включить 6666#on# и выключить 6666#off# .
- Изменить IP-адрес: domain#IP#PortID#.
- Интервал передачи сообщений с координатами: heartbeat#NO# (NO= **W.Gmodistics** секунды).

# **9. СМС управление**

- <span id="page-5-0"></span>• 000 #номер #номер #номер (привязка до трех номеров).
- 111 запись на карту памяти 10 минут.
- 222 запись на карту 10 минут. Авто 10-минутная запись, если рядом с ошейником звучит человеческая речь.
- 333 автозвонок на привязанные номера, если рядом с ошейником звучит человеческая речь.
- 444 очистить память.
- 555 отключить все надстройки.
- 666 уведомление вибрацией и СМС для всех привязанных номеров.
- 777 уведомление вибрацией и звонок для всех привязанных номеров.

**OFFICE OF BRIDE** 

- 888 проиграть записи из карты памяти (для моделей с динамиком).
- 999 СМС с координатами.

#### **Приятного использования!**

Сайт: **[amazin.](https://amazin.su/)su**

E-mail: **[info@amazin.s](mailto:info@amazin.su)u**

#### **Контакты**

- 8 (953) 083-16-92
- 8 (928) 206-56-38
- 8 (800) 600-16-92

(звонок бесплатный)